# MEETING OWL 3

By Oscar Ramos

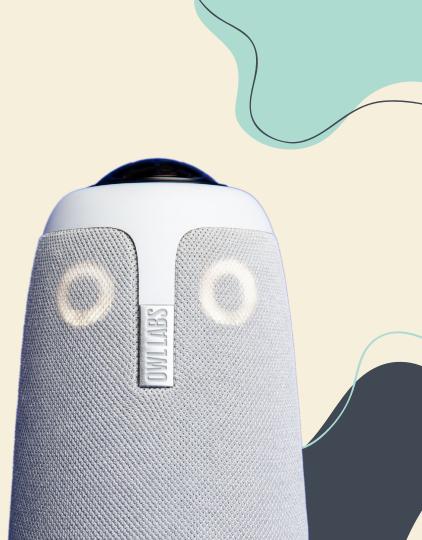

# **OWL INCLUDED CABLES**

### Power Adapter + Cord

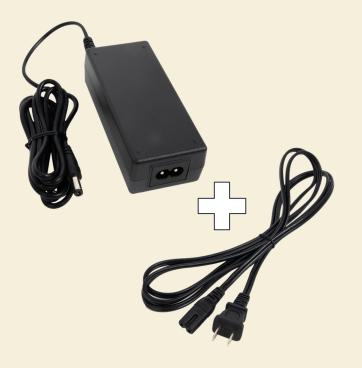

### USB Data Cable

Micro-USB to USB A

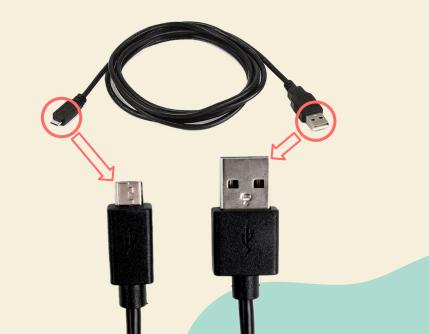

# **EXTRA LAPTOP / PROJECTOR CABLES**

### **VGA** Cable

(May Require Additional Adapter)

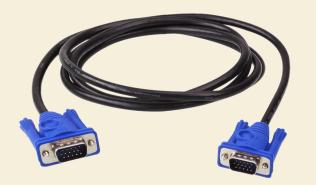

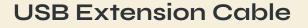

Male USB A to Female USB A

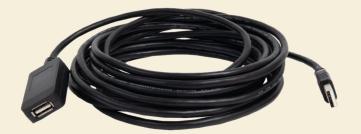

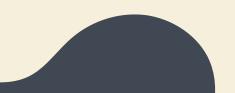

### **SET UP DIAGRAM**

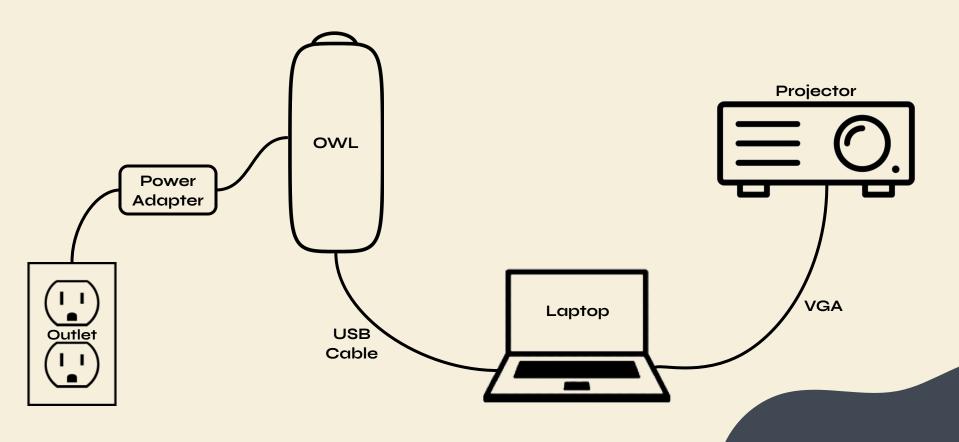

# **OWL ETIQUETTE**

In Person Attendees Should:

- Stay Muted
- Mute All Audio

### Why?

- The Owl will hear and record all audio and video
- Any other audio will create complications

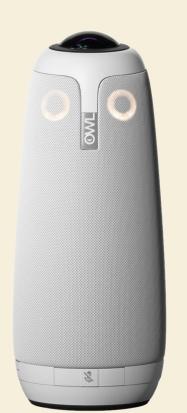

# **ZOOM SETTINGS**

To Change Audio And Mic Volume Go To Audio Settings As Shown

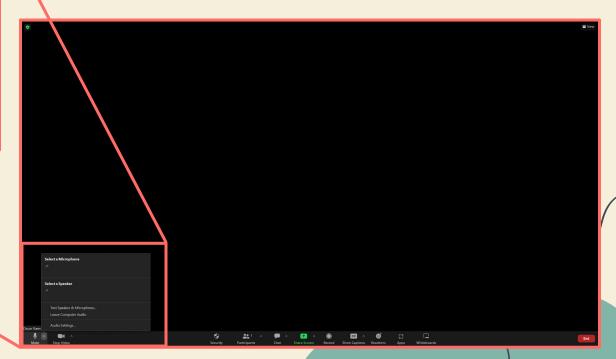

|            | Select a Microphone                               |  |  |
|------------|---------------------------------------------------|--|--|
|            | Select a Speaker<br>✓                             |  |  |
|            | Test Speaker & Microphone<br>Leave Computer Audio |  |  |
| Oscar Ramo | Audio Settings                                    |  |  |
| ∭<br>Mute  | Stop Video                                        |  |  |
|            |                                                   |  |  |
|            |                                                   |  |  |
|            |                                                   |  |  |

# **ZOOM SETTINGS**

| Settings X |                                                                                                    |                                                           |  |
|------------|----------------------------------------------------------------------------------------------------|-----------------------------------------------------------|--|
| $\odot$    | General                                                                                                    | Speaker                                                   |  |
|            | Video                                                                                                    | Test Speaker Veeting Owl 3                                |  |
|            | Audio                                                                                                    | Output Level:                                             |  |
|            | Share Screen                                                                                                    | Use separate audio device to play ringtone simultaneously |  |
|            | Chat                                                                                                    | Microphone                                                |  |
| 5          | Zoom Apps                                                                                                    | Test Mic Meeting Owl 3                                    |  |
|            | Background & Effects                                                                                                | Input Level:                                              |  |
| 0          | Recording                                                                                                    | ✓ Automatically adjust microphone volume                  |  |
| 2          | Profile                                                                                                    | Suppress background noise Learn more Auto                 |  |
|            | Statistics                                                                                                    | Low (faint background noises)                             |  |
|            | Image: Medium         Computer fan, pen taps)           Keyboard Shortcuts         High         (typing, dog barks) |                                                           |  |
| Ť          | Accessibility Music and Professional Audio                                                                          |                                                           |  |
|            |                                                                                                    | Show in-meeting option to enable "Original Sound" 🛛 🕐     |  |
|            |                                                                                                    | Ringtones                                                 |  |

Advanced

From Here Make Sure To Have Owl Selected For Both Mic And Speaker

#### Adjust Speaker Volume To Liking

Recommended To Max Out Microphone Volume